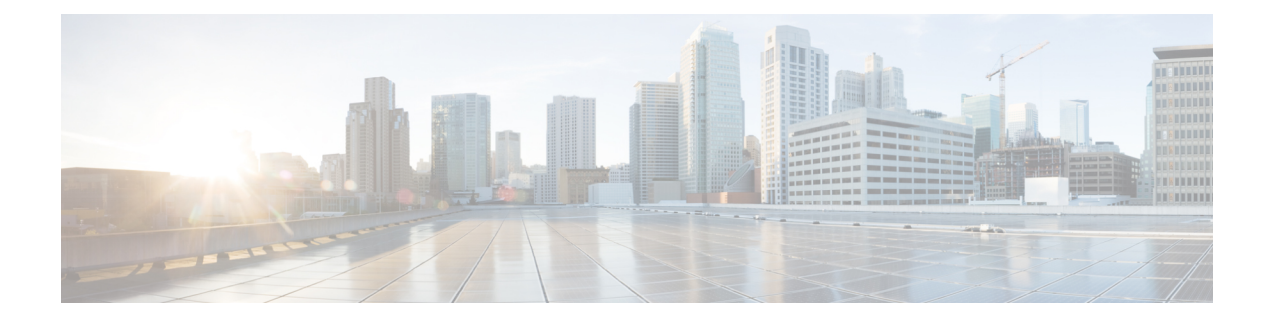

## **Connect to the Center**

You can connect to the Center:

- Using the [Using](#page-0-0) the GUI.
- Using the Using the [console.](#page-1-0)
- [Using](#page-0-0) the GUI, on page 1
- Using the [console,](#page-1-0) on page 2

## <span id="page-0-0"></span>**Using the GUI**

The Public IP address and FQDN of your instance will be available on the Instance summary page:

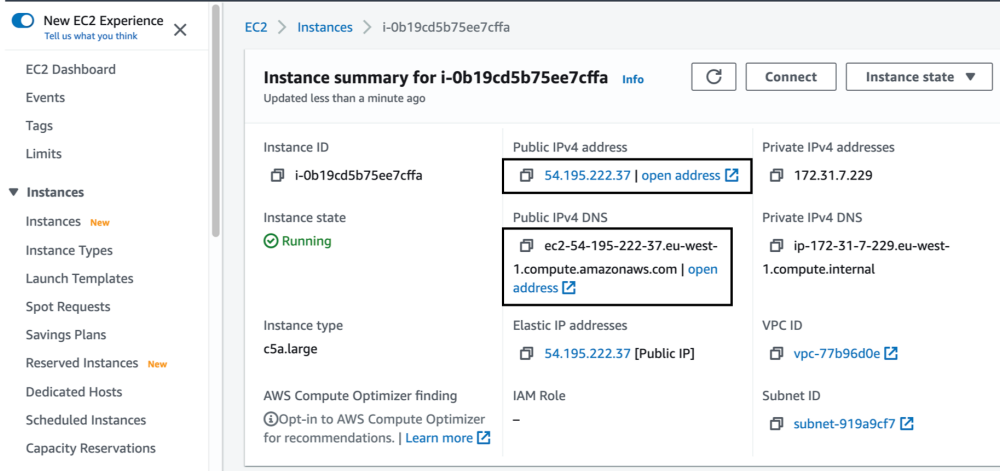

- **1.** In your browser, use the public IP address or the FQDN to download and save the certificate:
	- https://<Public IPV4 address>/ca/crt
	- https://<Public IPV4 DNS>/ca/crt
- **2.** In your browser, use the following address to access Cisco Cyber Vision: https://<CENTERNAME>/.

You can proceed with Cisco Cyber Vision [installation](b_Cisco_Cyber_Vision_for_the_AWS_Cloud_Installation_Guide_chapter5.pdf#nameddest=unique_33).

## <span id="page-1-0"></span>**Using the console**

You can connect to the Center using the AWS serial console.

 $\frac{\sqrt{2}}{2}$ 

**Note**

Serial Console is only supported in the following AWS Regions: US East (N. Virginia), US East (Ohio), US West (Oregon), Europe (Ireland), Europe (Frankfurt), Asia Pacific (Sydney), Asia Pacific (Tokyo), Asia Pacific (Singapore).

To use the serial console, click Actions > Monitor and troubleshoot > EC2 Serial Console.

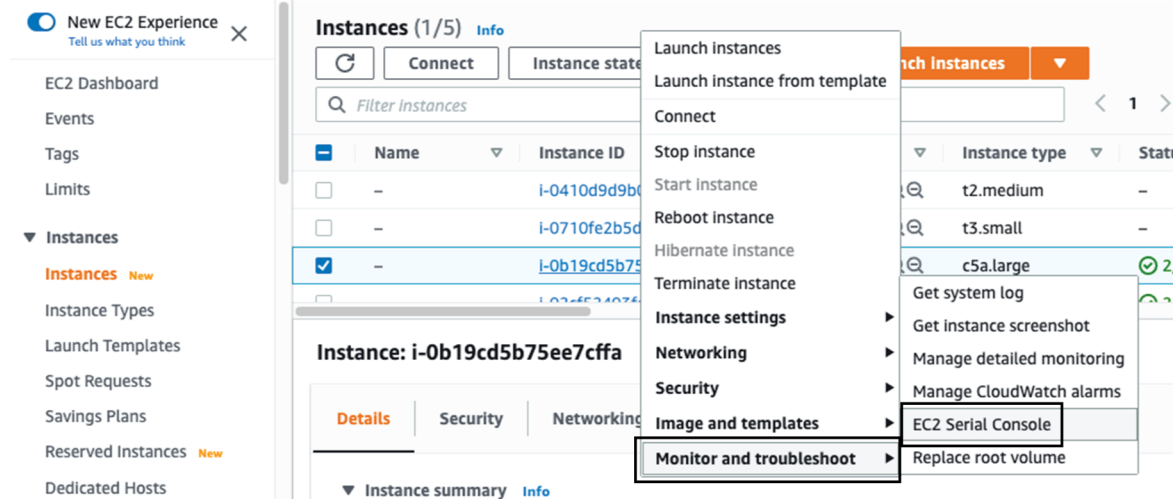

The root password by default will be the instance ID of the Center you created.

Supported instance families:

- A1
- C5, C5a, C5ad, C5d, C5n, C6g, C6gd
- M5, M5a, M5ad, M5d, M5dn, M5n, M5zn, M6g, M6gd
- R5, R5a, R5ad, R5d, R5dn, R5n, R6, R6gd
- T3, T3a, T4g
- Z1d